# **Set up DataSync Agent to share to Oracle**

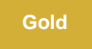

You can configure your Perspectium DataSync Agent to share data from ServiceNow or Salesforce to an Oracle database by changing some additional [configurations in your](https://docs.perspectium.com/display/gold/DataSync+Agent+configuration) **agent.xml** file.

### **Prerequisites**

First, you will need to install a [DataSync Agent.](https://docs.perspectium.com/display/gold/DataSync+Agent)

You will also need to [create a ServiceNow dynamic share/](https://docs.perspectium.com/display/fluorineplus/Create+a+ServiceNow+dynamic+share)[bulk share](https://docs.perspectium.com/display/fluorineplus/Create+a+ServiceNow+bulk+share) or [create a Salesforce dynamic share/](https://docs.perspectium.com/display/fluorineplus/Create+a+Salesforce+dynamic+share)bulk share.

Make sure to [stop running your DataSync Agent](https://docs.perspectium.com/pages/viewpage.action?pageId=12128632) before making any Agent configuration changes.

Finally, you will need to create a database in Oracle that will store data replicated via the DataSync Agent.

**NOTE:** The Agent can [partitioning and table compression](https://docs.oracle.com/en/database/oracle/oracle-database/20/vldbg/partition-table-compression.html) as long as there is enough storage in the [tablespace](https://docs.oracle.com/en/database/oracle/oracle-database/20/admin/managing-tablespaces.html) and the table is created with the same primary keys as the Agent would create it (i.e. sys\_id and any [temporal](https://docs.perspectium.com/display/gold/Set+up+temporal+data) fields if applicable). For any questions, contact [support@perspectium.](mailto:support@perspectium.com) [com.](mailto:support@perspectium.com)

**A NOTE:** The Agent requires six [open cursors](https://docs.oracle.com/en/database/oracle/oracle-database/18/refrn/OPEN_CURSORS.html#GUID-FAFD1247-06E5-4E64-917F-AEBD4703CF40) per ServiceNow table to be replicated as it uses prepared statements to ensure the most efficient processing possible. For each operation per table (insert, update, delete, query metadata) we use a prepared statement which is reused whenever the next similar operation needs to be executed against the same table. Each of these prepared statements uses a [cursor](https://blogs.oracle.com/oraclemagazine/working-with-cursors). If we didn't use an open cursor, every transaction would be very inefficient because the Agent would need to re-establish the client/server connection and query the structure each time.

### **Procedure**

To set up your DataSync Agent to share application data to an Oracle database, follow these steps:

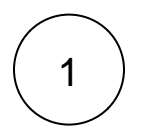

#### **Install and configure your DataSync Agent**

Follow the steps to install the [DataSync Agent for ServiceNow](#) or the [DataSync for Salesforce Agent](https://docs.perspectium.com/pages/viewpage.action?pageId=12128700) and [make sure that your](https://docs.perspectium.com/display/gold/DataSync+Agent+configuration) **agen t.xml** [file is configured correctly.](https://docs.perspectium.com/display/gold/DataSync+Agent+configuration)

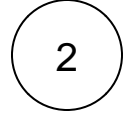

#### **Access your agent.xml configuration file**

Navigate to the directory where you saved your **agent.xml** file when installing your DataSync Agent.

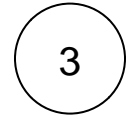

#### **Update database directives to point to Oracle**

Open your **agent.xml** file in a text editing application. Then, locate the **<task>** directive(s) within your **<subscribe>** directive, and update the following database-related directives:

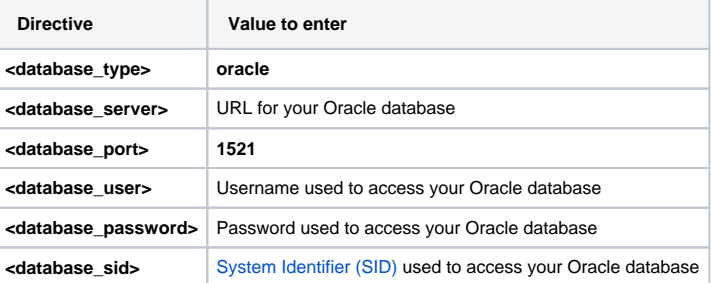

**NOTE:** A TNS connect string can also be used to connect to your Oracle database. To configure your Agent in this way, enter the TNS connect string as the value for the **<database>** directive and delete the **<database\_port>** and **<database\_sid>** directives.

**NOTE:** If you are using **Oracle 12.2+** with the 12.2 JDBC driver, you can set the table and column names to support **Oracle 12.2**'s larger [128 bytes limit \(](https://docs.oracle.com/en/database/oracle/oracle-database/12.2/sqlrf/Database-Object-Names-and-Qualifiers.html#GUID-75337742-67FD-4EC0-985F-741C93D918DA)prior to 12.2, the limit was 30 bytes meaning table and column names could only be up to 30 standard characters). To do so, follow these steps:

- Request the **databases.xml** file for your DataSync Agent by [contacting Perspectium Support.](mailto:support@perspectium.com)
- Once you've received the **databases.xml** file, open the file in a text-editing application and locate the configurations for **< database\_type>oracle</database\_type>**.
- Within the parent **<database>** directive, locate the **<identifier\_max\_length>** directive and replace the value of **30** with preferred value up to 128. Do not enter any values greater than 128 as it will result in Oracle errors when trying to create tables and columns.
- Save the **databases.xml** file and put the file within the **conf** directory that was created upon [installation of your DataSync](https://docs.perspectium.com/display/gold/Install+the+DataSync+Agent)  [Agent](https://docs.perspectium.com/display/gold/Install+the+DataSync+Agent).
- Download the [Oracle 12.2 JDBC driver jar](https://www.oracle.com/database/technologies/jdbc-ucp-122-downloads.html), specifically the **ojdbc8.jar**. This jar will be named with the version number such as **ojdbc8-12.2.0.1.jar**.
- Replace the **ojdbc8.jar** within the **jars** directory that was created upon [installation of your DataSync Agent](https://docs.perspectium.com/display/gold/Install+the+DataSync+Agent) with the version downloaded in the previous step.

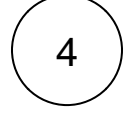

#### **Add the <skip\_database\_creation/> directive**

Locate the <task> directive(s) in your <subscribe> directive, and nest the following directive:

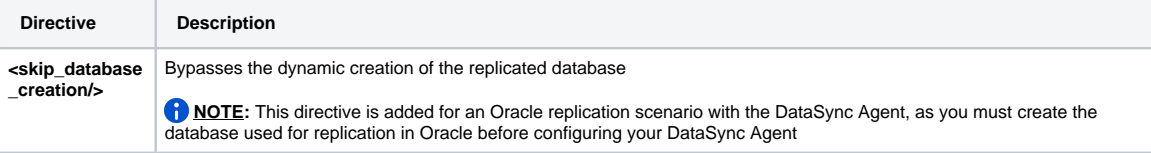

Your **agent.xml** file should look similar to the example shown below:

```
<?xml version="1.0" encoding="ISO-8859-1" standalone="no"?>
<config>
   <agent>
       <share/>
       <subscribe>
          <task instances="4">
             <task_name>OracleAgent_subscribe</task_name>
             <message_connection password="encrypted:vlOtU71yu8N
/EFIJH85SSBtaIt7qEEfvqiqft9VZyYE=" queue="psp.out.replicator.oracletest" use_basic_consume="
false" user="exampleuser">https://example.perspectium.net</message_connection>
             <instance_connection password="encrypted:vlOtU71yu8N/EFIJH85SSPN9aF0P5
/YViVwPEVFcGW4=" user="test.user">https://myinstance.service-now.com</instance_connection>
             <handler>com.perspectium.replicator.sql.SQLSubscriber</handler>
             <decryption_key>The cow jumped over the moon and the sun</decryption_key>
             <database_type>oracle</database_type>
             <database_server>localhost</database_server>
             <database_port>1521</database_port>
             <database_user>system</database_user>
             <database_password>encrypted:vlOtU71yu8N/EFIJH85SSPN9aF0P5/YViVwPEVFcGW4=<
/database_password>
             <database_sid>orcl</database_sid>
             <skip_database_creation/>
             <database>psp_repl</database>
          </task>
       </subscribe>
       <max_reads_per_connect>4000</max_reads_per_connect>
       <polling_interval>5</polling_interval>
       <skip_message_set_processing/>
    </agent>
</config>
```
**Save your agent.xml file**

Save the changes you made to your **agent.xml** file and close the file.

5

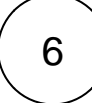

## 6 **Run your DataSync Agent**

After configuring your **agent.xml** file to support replication to your Oracle database, [start running your DataSync Agent](https://docs.perspectium.com/pages/viewpage.action?pageId=12128632) again.

# **Similar topics**

- [Set up DataSync Agent to share to HP Vertica](https://docs.perspectium.com/display/gold/Set+up+DataSync+Agent+to+share+to+HP+Vertica)
- [Database indexes](https://docs.perspectium.com/display/gold/Database+indexes)
- [Set up DataSync Agent to share to MySQL](https://docs.perspectium.com/display/gold/Set+up+DataSync+Agent+to+share+to+MySQL)
- [DataSync for ServiceNow \(Replicator\)](https://docs.perspectium.com/pages/viewpage.action?pageId=12128575)
- [Get started with the DataSync Agent](https://docs.perspectium.com/display/gold/Get+started+with+the+DataSync+Agent)

### **Contact Perspectium Support**

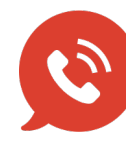

**US: [1 888 620 8880](tel:18886208880) UK: [44 208 068 5953](tel:442080685953) [support@perspectium.com](mailto:support@perspectium.com)**